近畿大学 生物理工学部

## 令和5年度 学費(後期分)の納入について(通知)

拝啓

 時下ますますご清祥のこととお喜び申しあげますとともに、平素における本学へのご理解とご厚 情に対し、改めて厚くお礼申し上げます。

さて、令和5年後期分の学費納入につきまして、ご案内させていただきます。

本学では所定の金額を前期、後期に分けて納入をお願いしており、学費負担者様の利便性向上を目 的に、近大 UNIPA 内の「学費振込用WEBサイト」を利用した学費納入方法とさせていただいてお ります。※学費納付書(振込用紙)の郵送はしておりませんのであらかじめご承知おきください。 つきましては、下記要領で納入くださいますようお願い申しあげます。

記

### 1.学費(後期分)の納入期限は、令和5年10月16日(月)です。

期限までに納入されなかった場合は、次の手続きが必要となります。

- ① 1 月 29 日(月)までに納入するには、事務室(教務・学生窓口)で延滞手続と延滞料の納入
- ② 2 月 1 日(木)から年度末までに納入するには、事務室(教務・学生窓口)で復籍手続と復籍 料の納入

#### 2.本学部では、学費の分納・延納制度があります。

 経済的諸事情により、納入期限までに納入ができない場合には、分納または延納の制度が ありますのでご利用ください。

申請受付期間は、9月11日(月)から22日(金)までの12日間です。

手続方法等詳細については、「④令和 5 年度後期学費 分納・延納の手続について」をご参照 ください。なお、休学者は「分納・延納」とも、減免者は「分納」を申請できません。

(減免者には、令和 2(2020)年 4 月 1 日から実施されている高等教育の修学支援新制度を申 請中の者を含みます。)また、入力は学生本人のIDからしかできません。

留意事項

- ・在学生学費のクレジットカード決済、口座振替、大学窓口での現金納入等は行っておりません。
- ・本学からは領収書は発行いたしませんので、振込金(兼手数料)受取書や振込控等は大切に保 管してください。
- ・学生本人と「保証人」および学費負担者との連絡を密にしておいてください。

## ● 学費の納入方法について

- 1.学費振込方法 : 下記をご参照ください。
- 2.対 象 者 : 生物理工学部・生物理工学研究科に在籍する学生
- 3.開始時期 : 令和5年9月4日(月)9:00~
- 4. 本件に関するお問い合わせ先 :最終頁をご参照ください。

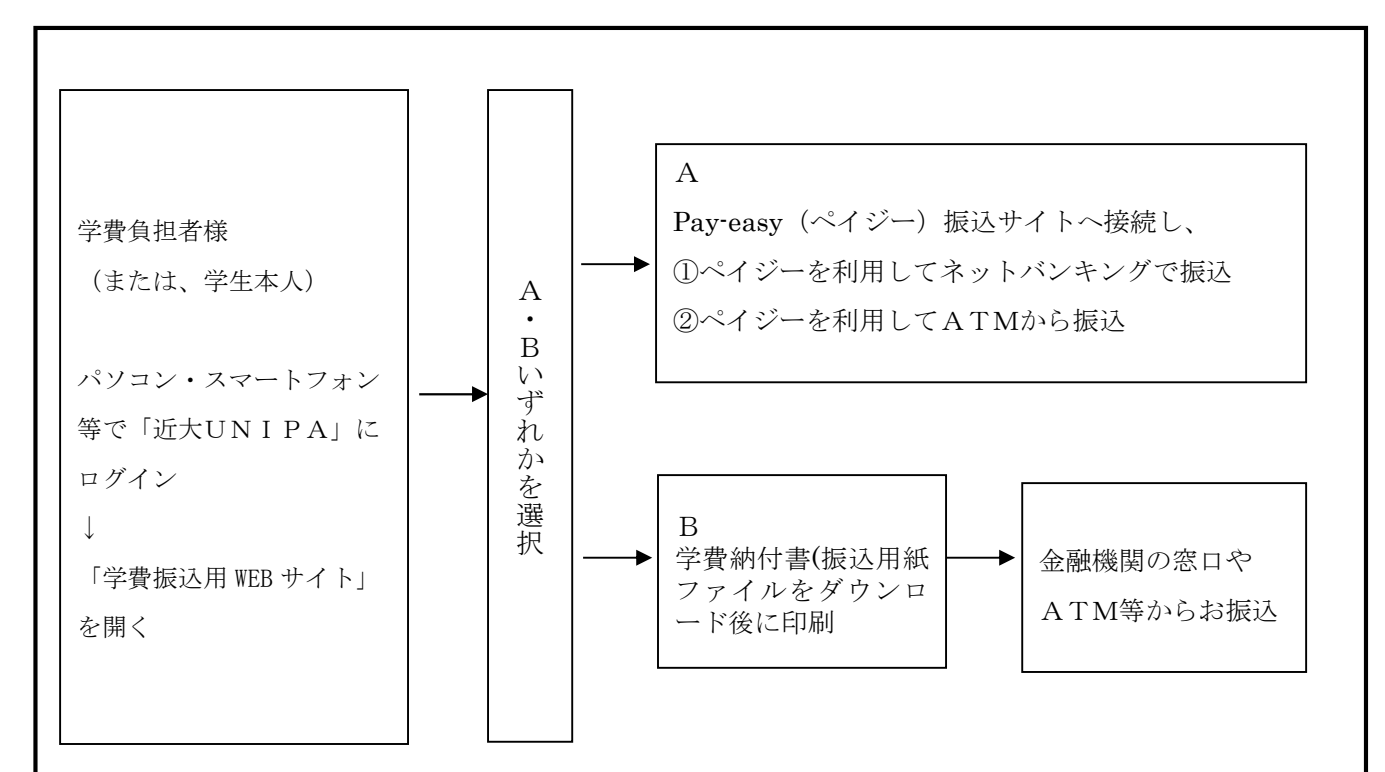

# 「近大UNIPA」へログイン後に、「学費振込用WEBサイト」を開き、 AまたはBのいずれかの方法でお振込いただけます。

### A Pay-easy (ペイジー) サイトへ接続しての振込

ペイジー支払を利用して振込いただけます。 ①ネットバンキング(対応金融機関約 1,000 行が利用可能)で振込 ②ペイジー支払に対応可能なATMから振込

## B 「学費納付書ファイル(振込用紙、PDF形式)」をダウンロード後に印刷 (サイズ A4)し、金融機関の窓口やATM等からのお振込

・「学費振込用WEBサイト」に学費情報が掲載された時点で、学費納付書(振込用紙)の ファイルがダウンロード可能となり、迅速に学費納入手続きを行えます。

## ※詳細については、同封の【「学費振込用WEBサイト」ご利用方法】をご参照ください

近大UNIPAログイン方法について

まず初めに、近大 UNIPA を正常に作動させるために、ポップアップブロックを解除してください。 解除方法は、近大 UNIPA ログイン画面内の★ご利用にあたっての注意事項(pdf)を参照ください。 スマートフォン・パソコン共に同様の設定が必要となります。

①PCからの場合

・Windows を使用の方は、「Google Chrome」・「Edge」から

Mac を使用の方は、「Safari」から

 「近畿大学 UNIPA」で検索 ⇒「学生・保護者ログイン(近大 UNIPA)」⇒「和歌山キャンパス」 ⇒「近大 UNIPA(履修登録、成績。出席、時間割照会、学費振込等)」を選択

②スマートフォン(iPhone)を使用の方は、「Safari」から

スマートフォン (Android) を使用の方は、「Google Chrome」から

PC と同じ方法で近大 UNIPA を選択し、同じ画面の「スマートフォンのログインはこちら」を選択

ログイン後は、別便郵送の「近大 UNIPA ユーザ ID 通知書(保護者用)」に記載のID・パスワード を入力してください。

QRコード ①学費納入の詳細について 2UNIPA (スマホ版)

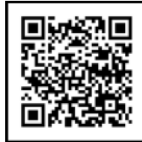

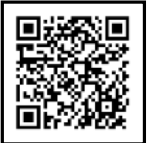

※学費納入の年間スケジュールや分納・延納などの手続き方法等は①のQRコードを 参照ください。

「近大UNIPA」のご利用に際して

・近大 UNIPA をご利用いただける対象は、学生本人と大学に登録されている保証人1名のみです。 ※学生は本人用のユーザIDとパスワードで近大UNIPAおよび「学費振込用WEBサイト」 を利用できます。

①パスワードの再発行手続きについて

上記ログイン画面「近大 UNIPA(履修登録、成績。出席、時間割照会、学費振込等)」と同じ画面の 「パスワードを忘れた方はこちら(保護者のみ)」から再発行が可能です。

②ID・パスワードの再発行手続きについて

 IDの失効、紛失および忘れてしまった場合、メールアドレス未登録でパスワードを忘れた場合 上記ログイン画面「近大 UNIPA(履修登録、成績。出席、時間割照会、学費振込等)」と同じ画面の 「※保護者用ユーザ ID・パスワードの再発行はこちら」から再発行が可能です。

ID・パスワードの再発行には約7日間(土・日・祝日は含みません)が必要です。

ただし、数回パスワード入力を間違うとロックがかかってしまいますので、その場合は、「和歌 山キャンパス学生センター 教務・学生」までご連絡ください。

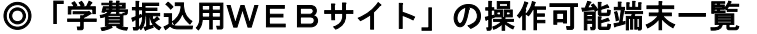

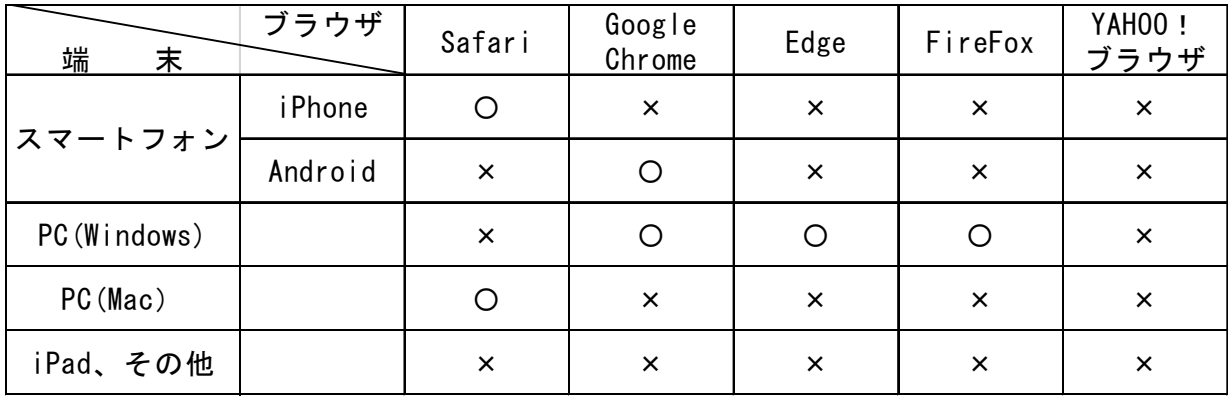

〇:操作可 ×:操作不可

※各ブラウザ(Web)は、ポップアップブロックの解除ができれば操作可となります。

そのため「×:操作不可」の端末・Web の組み合わせであっても、

 ポップアップブロックの解除ができている場合は、そのまま利用していただいています。 ※YAHOO!ブラウザは、ポップアップブロックの解除設定がないため必ず操作不可となります。 ※iPad、Kindle、ゲーム機などは、対象外となります。

### お問い合わせ先

### ・「学費振込用 WEB サイト」の操作方法に関する内容は

「学費振込用 WEB サイト」ヘルプデスク

TEL:06-4306-4701

平日  $9:30 \sim 18:00(9/1 \sim 10/31)$ 

【祝日、事務部局一斉休業期間を除く】

#### ・ペイジー接続画面の操作方法に関する内容は

ウェルネット株式会社 運用センター(障害及び問合せ窓口)

TEL: 011-350-7760 (年中無休 24 時間)

近畿大学 大学運営本部 和歌山キャンパス学生センター 〒649-6493 和歌山県紀の川市西三谷930 TEL 0736(77)3888 窓口取扱時間 : 平日 9:00~17:00 【11/5(創立記念日)、土日・祝日、事務部一斉休業期間等を除く】

・近大UNIPAにおけるユーザIDやパスワードの再発行などに関する内容は、**教務・学生担当へ** ・『学費振込用WEBサイト』での納入方法など学費の納入に関する内容は、会計担当へ

なお、令和6年度前期以降の学費納付に係る各種ご案内は近大UNIPAでのメール配信、大学ホ ームページ等でお知らせいたします。

(前期:4月初旬、後期:9月初旬)